# $\odot$  omko

# **Сводная таблица параметров**

ПИД-регулятор серии **Eco PID**

Регулятор температуры серии Eco PID, далее по тексту - прибор, разработан для измерения и регулирования температуры.

Перед установкой прибора пожалуйста ознакомьтесь внимательно с руко- $'\mathop{\perp}\limits$  водством по эксплуатации и всеми предупреждениями.

Измерительный вход прибора поддерживает самые популярные типы термопар (ТП) и термосопротивлений (ТС), а в качестве управляющего выхода может использоваться как э/м реле, так и импульсный выход по напряжению для управления внешним твердотельным реле (ТТР).

#### 1. Меры предосторожности

1.1 Внимательно осмотрите прибор для выявления возможных повреждений корпуса, возникших при его транспортировке.

Eco PID ermic **°C °F PO1 AL1 PO2 AL2**

1.2 Удостоверьтесь, что используемое напряжение питания соответствует указанному в руководстве по эксплуатации.

1.3 Не подавайте напряжение питания до тех пор, пока все соединительные провода не будут подключены, для предотвращения поражения электрическим током и выхода прибора из строя.

1.4 Не пытайтесь разбирать, модифицировать или ремонтировать прибор самостоятельно. Самовольная модификация и ремонт прибора может привести к нарушениям функциональности прибора, поражениям электрическим током, пожару.

1.5 Не используйте прибор в легковоспламеняющихся, взрывоопасных средах.

1.6 При несоблюдении требований руководства по эксплуатации, завод изготовитель не дает гарантию на исправную работу прибора.

#### 2. Лицевая панель

**РО1 / РО2** - индикаторы состояния управляющего

выхода.

**AL1 / AL2** - индикаторы состояния сигнализирующих выходов. **°C, °F** - индикаторы единиц измерения температуры

(градусы Цельсия или Фаренгейта).

Кнопка «**Р**» - вход в режим программирования и возврат на главный экран.

Кнопка «**ВВЕРХ**» - увеличение уставки регулятора в рабочем режиме, увеличение значения настраиваемого параметра в режиме

программирования . При длительном нажатии скорость изменения увеличивается.

Кнопка «**ВНИЗ**» - уменьшение уставки регулятора в рабочем режиме, уменьшение значения настраиваемого параметра в режиме программирования . При длительном нажатии скорость изменения увеличивается.

Кнопка «**ОК**» - выбор настраиваемого параметра. Сохранение настраиваемого параметра.

# 3. Информация для заказа

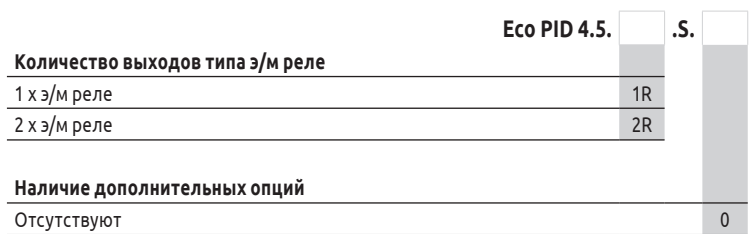

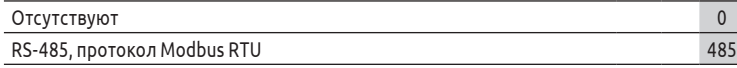

#### 4. Технические характеристики

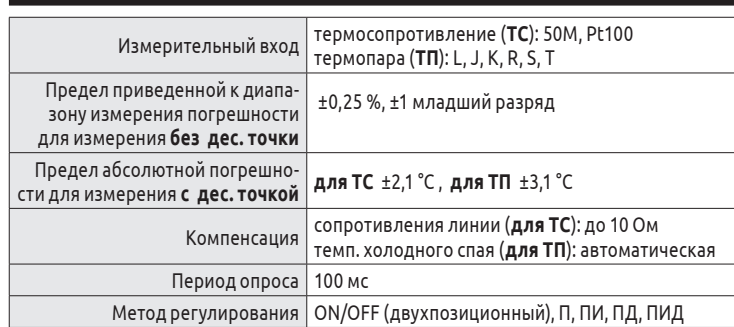

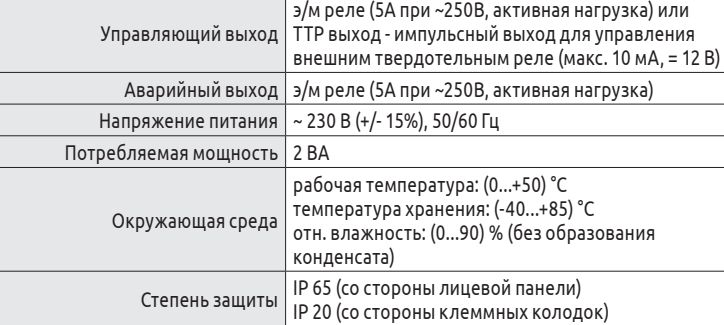

#### 5. Схемы подключения

EAC

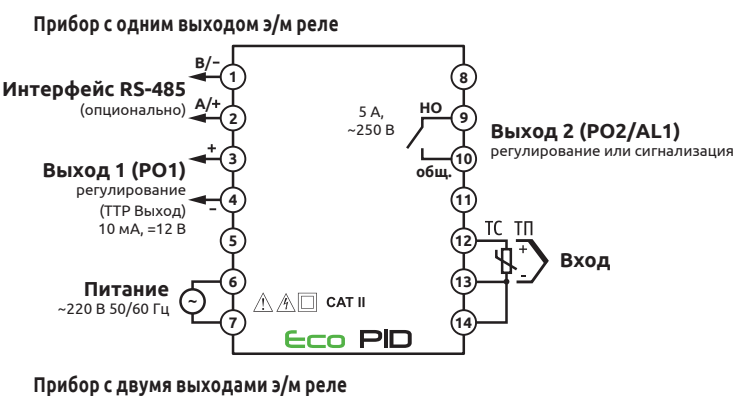

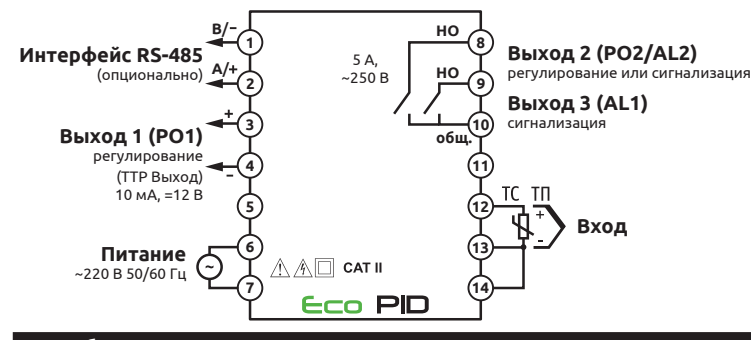

#### **Выбор раздела параметров** осуществляется кнопками **1** и **...** В приборе доступны семь разделов параметров:

#### 6. Габаритные размеры, мм

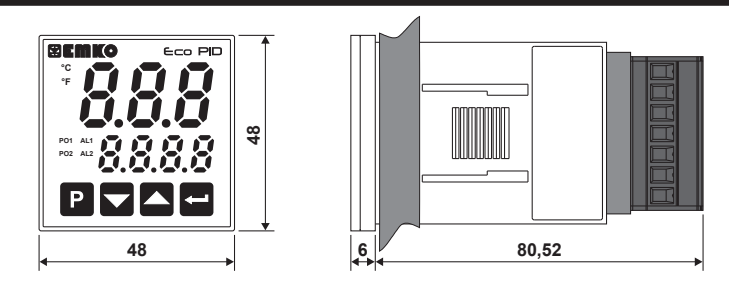

#### 7. Размеры монтажного отверстия (Ш х В)

Размер монтажного отверстия - 46х46 мм (±0,5).

Максимальная толщина стенки щита - 9 мм.

#### 8. Установка в монтажный щит

8.1 До установки прибора убедитесь, что размеры монтажного отверстия в щите соответствует размерам, указанным в п. 7.

- 8.2 Установите уплотнительную прокладку на прибор.
- 8.3 Установите прибор в монтажное отверстие щита до упора.

8.4 Установите крепежные элементы в установочные пазы, расположенные на приборе. Установочные пазы расположены со всех четырех сторон корпуса прибора, поэтому крепежные элементы можно устанавливать «сверху - снизу» или «слева - справа». 8.5 Затяните крепежные элементы до полной фиксации прибора.

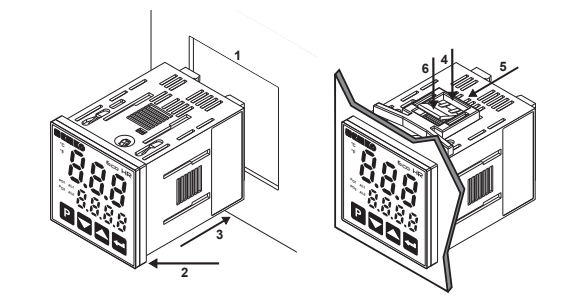

#### 9. Карта настраиваемых параметров

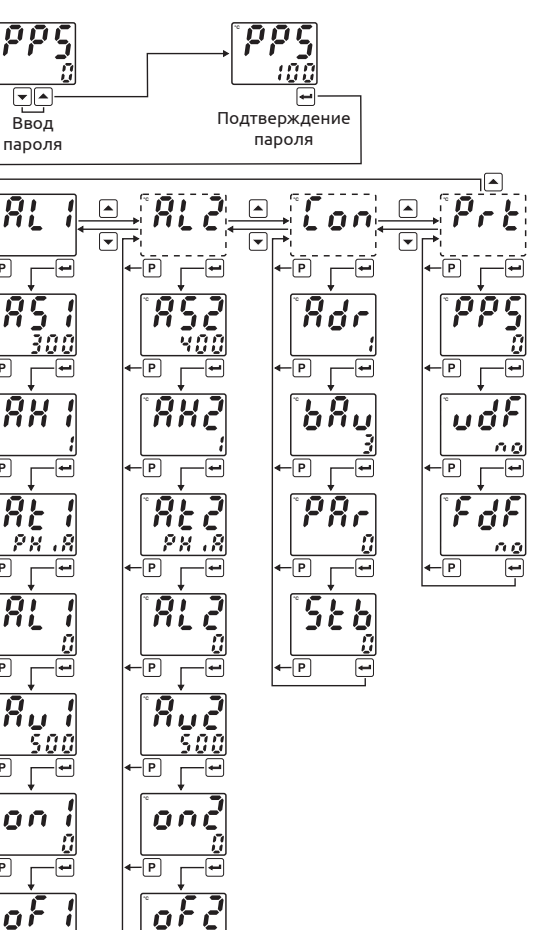

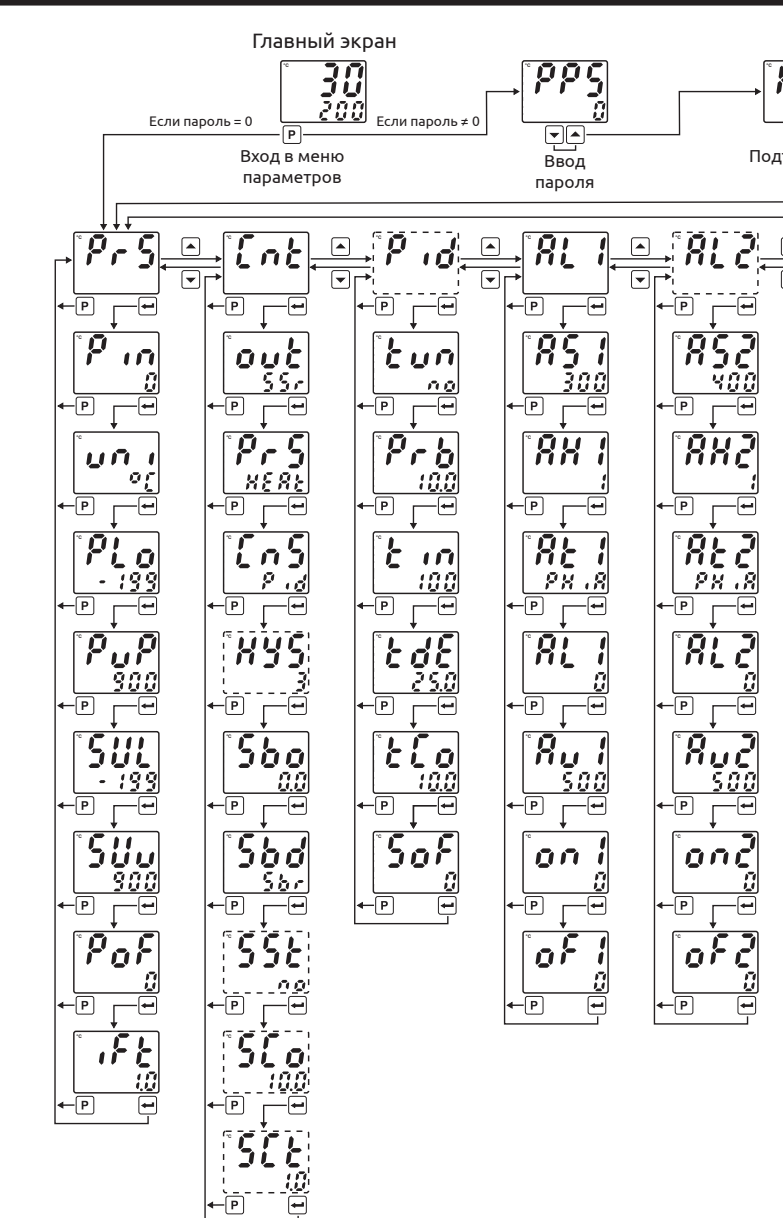

# 11. Описание настраиваемых параметров

-0

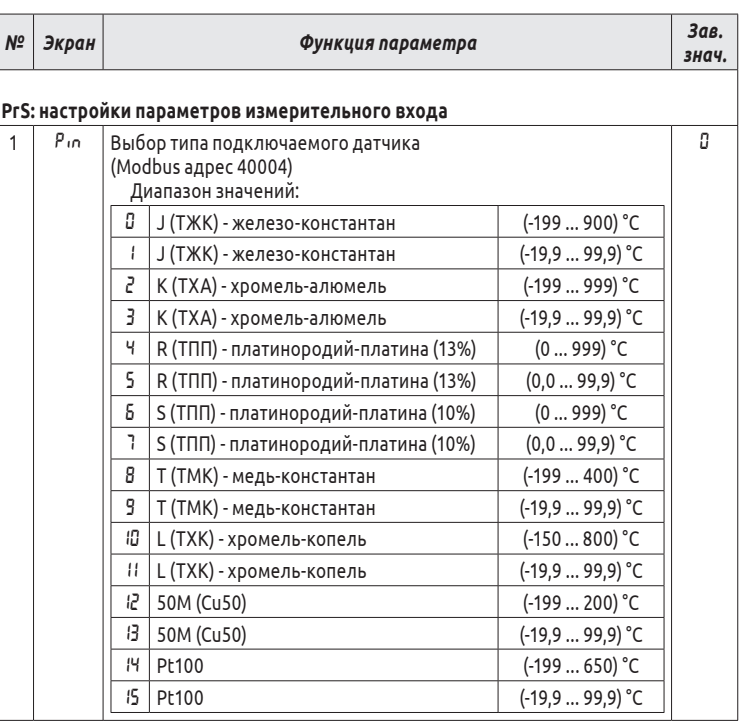

#### 10. Навигация по настройкам прибора

**Для входа в режим программирования** нажмите кнопку .

Если пароль равен «0» (заводское значение), то на экране сразу появится первый раздел настроек **«**PrS**»** (настройка измерительного входа прибора).

- Если пароль отличен от «0», то появится параметр **«**PPS**»** (пароль). Кнопками и
- введите корректный пароль. Подтвердите ввод кнопкой **.**

- 1) PrS настройка параметров измерительного входа;
- 2) Cnt настройка конфигурации управляющего выхода;
- 3) Pid настройка параметров ПИД-регулятора;
- 4) AL1 настройка **Сигнализатора-1**;
- 5) AL2 настройка **Сигнализатора-2**;
- 6) Con настройка параметров связи по RS-485 (при наличии);
- 7) Prt настройка защиты от несанкционированного доступа.

**Выбор параметра** выбранного раздела осуществляется кнопкой . **Изменение значения** выбранного параметра производится кнопками  $\blacksquare$  и  $\blacksquare$ . **Сохранение нового значения** параметра осуществляется кнопкой . **Возврат к выбору раздела** параметров осуществляется кнопкой . **Выход из режима программирования** производится кнопкой .

Если пользователь на протяжении 120 секунд не совершает никаких действий с прибором, прибор автоматически возвращается на главный экран.

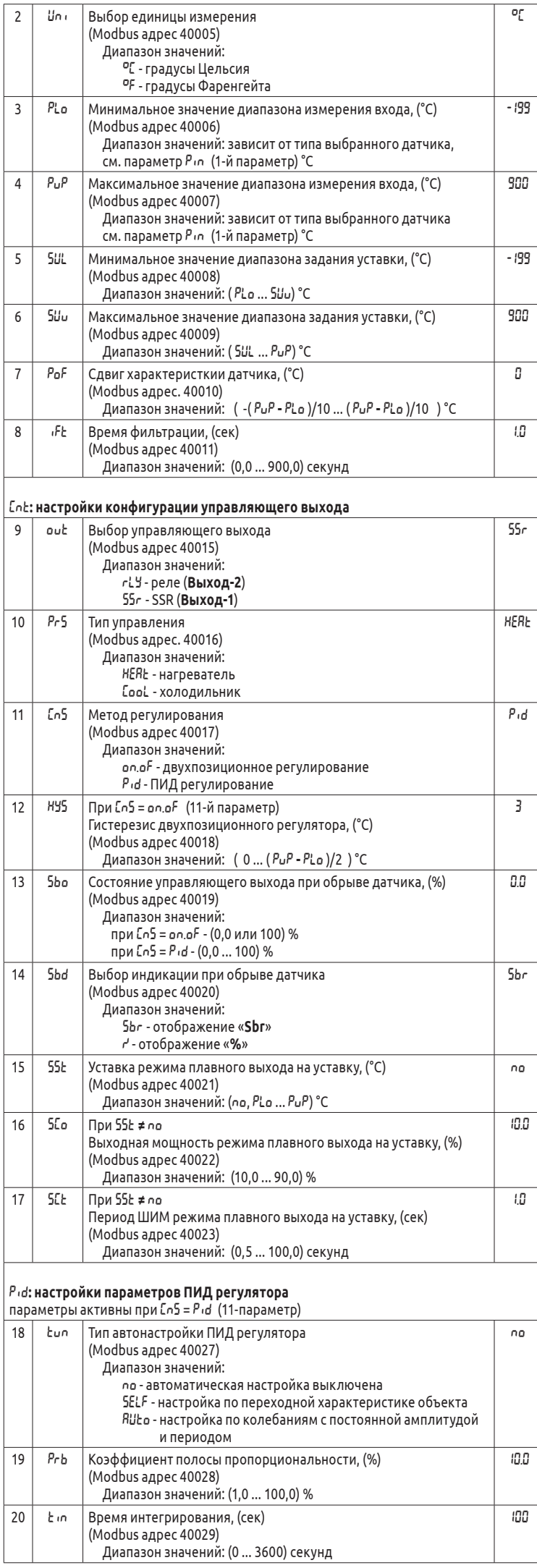

30000 - значение измеренной температуры, отображаемой на дисплее прибора 30001 - состояния LED индикаторов:  $\cdot$  bit.1 - AL1;  $\cdot$  bit.2 - AL2;

 $\cdot$  bit.9 -  $\degree$ C;

 $\cdot$  bit.10 -  $\degree$ F;

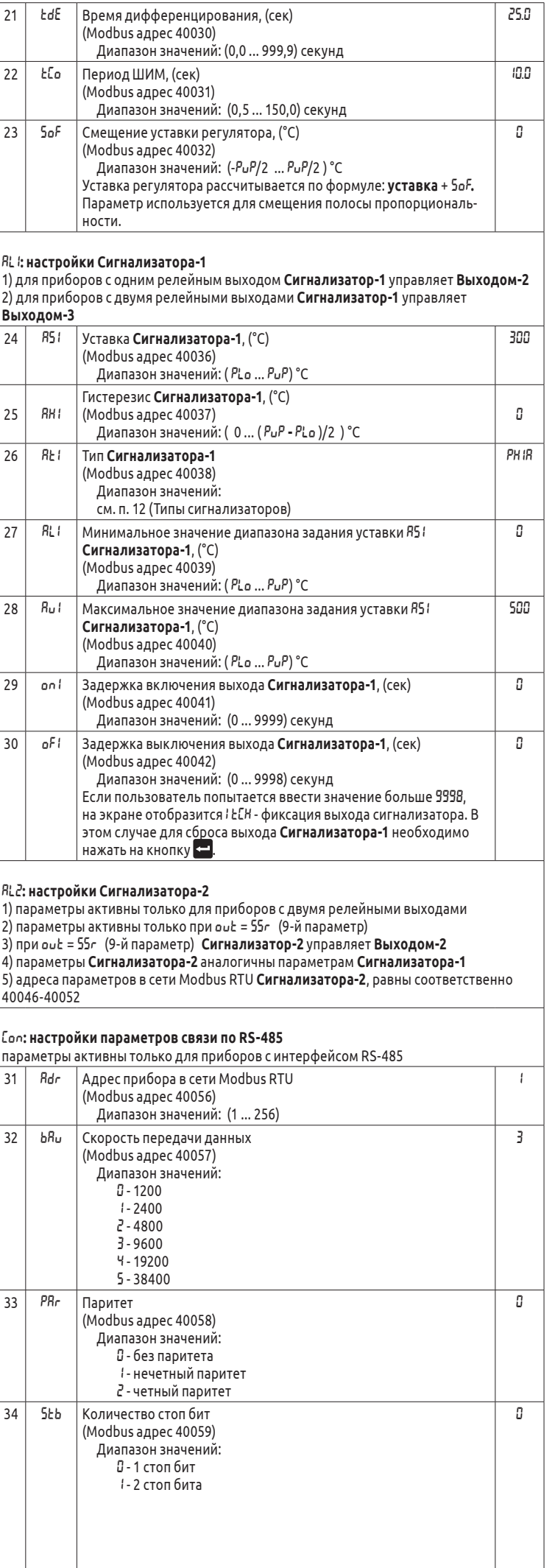

 $\Box$ 

- 2) Подтвердите запуск автонастройки кнопкой <mark>. -</mark>.
- 3) Вернитесь на главный экран нажатием на кнопку **P**, при этом на нижнем индикаторе попеременно будет отображаться уставка регулятора и надпись **«**tunE**»**.

Запуск автонастройки возможен с главного экрана нажатием на кнопку <mark>со</mark> более 3-х секунд. При этом тип автонастройки всегда будетAUto**.**

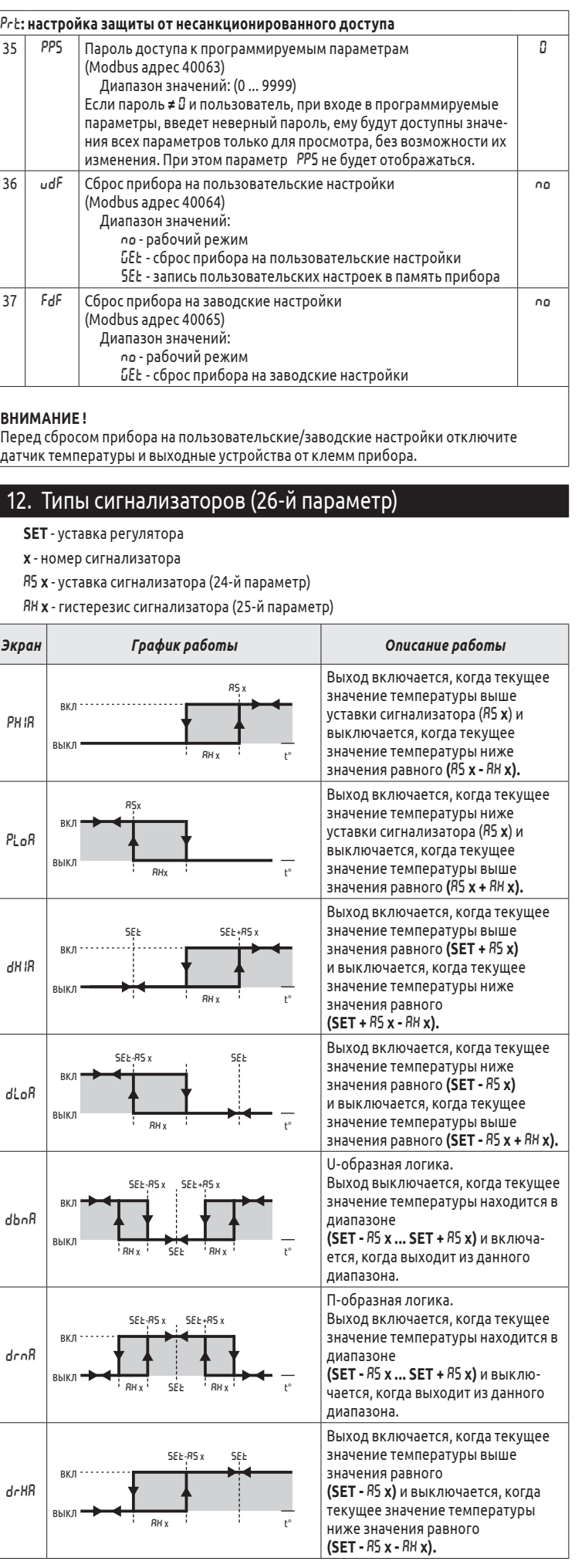

# 13. Адреса регистров Modbus RTU

• bit.11 - PO2;

• bit.12 - PO1;

30002 (bit.0) - индикация ошибки подключения датчика температуры;

40000 - значение уставки регулятора.

Адреса всех остальных настраиваемых параметров указаны в п. 11.

# 14. Сообщения об ошибках

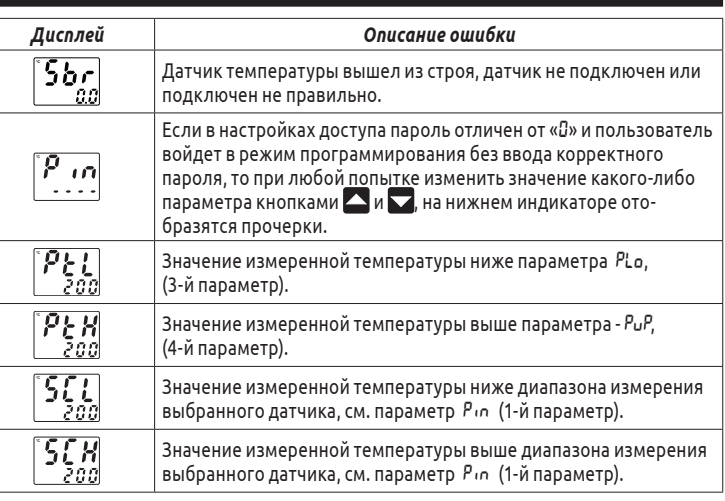

# 15. Изменение уставки регулятора

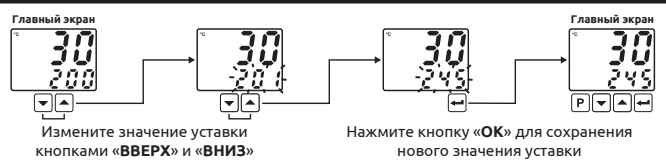

# 16. Настройка ПИД-регулятора

#### **16.1 Запуск автонастройки**

1) Установите параметр tun **(**18-й параметр**)** равным SELF или AUto.

#### **ВНИМАНИЕ!**

#### **16.2Автонастройка прерывается:**

- 1) при ошибке подключения датчика температуры;
- 2) если автонастройка длится более 8-ми часов;
- 3) если параметр tun **(**18-й параметр**)** равен SELF, параметр PrS (10-й параметр) равен HEAt и текушая температура выше уставки регулятора;
- 4) если параметр tun **(**18-й параметр**)** равен SELF, параметр PrS (10-й параметр) равен CooL и текушая температура ниже уставки регулятора;
- 5) если в процессе автонастройки пользователь изменит значение уставки регулятора.

В случае прерывания автонастройки регулятор переходит в режим регулирования с предыдущими настройками ПИД-регулятора.